# **Optioncalls Session Indicator**

This Bot Is Useful For Those Who Is Prefer To Trade As Per Their Convenient Time , Specially Who Is Looking For An Opportunity In Option Trading At Their Free Time

How To Install Indicator On Trading View Chart After Payment

Stage 1. Open Account With Trading Vie[w https://in.tradingview.com](https://in.tradingview.com/) or Download App From Play Store

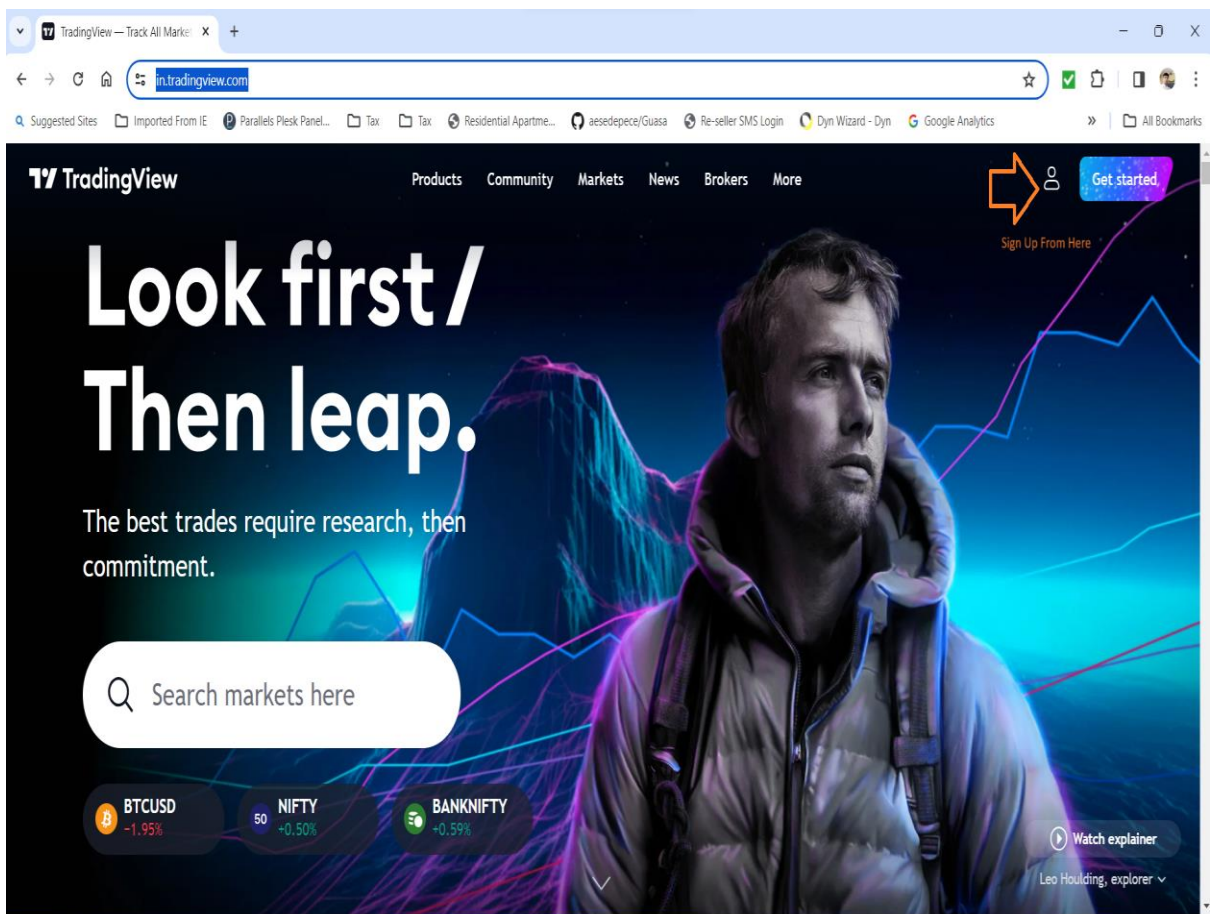

#### Go To Chart Click On Indicators

Go To Invite – only – scripts

#### Select Your Activated Indicators

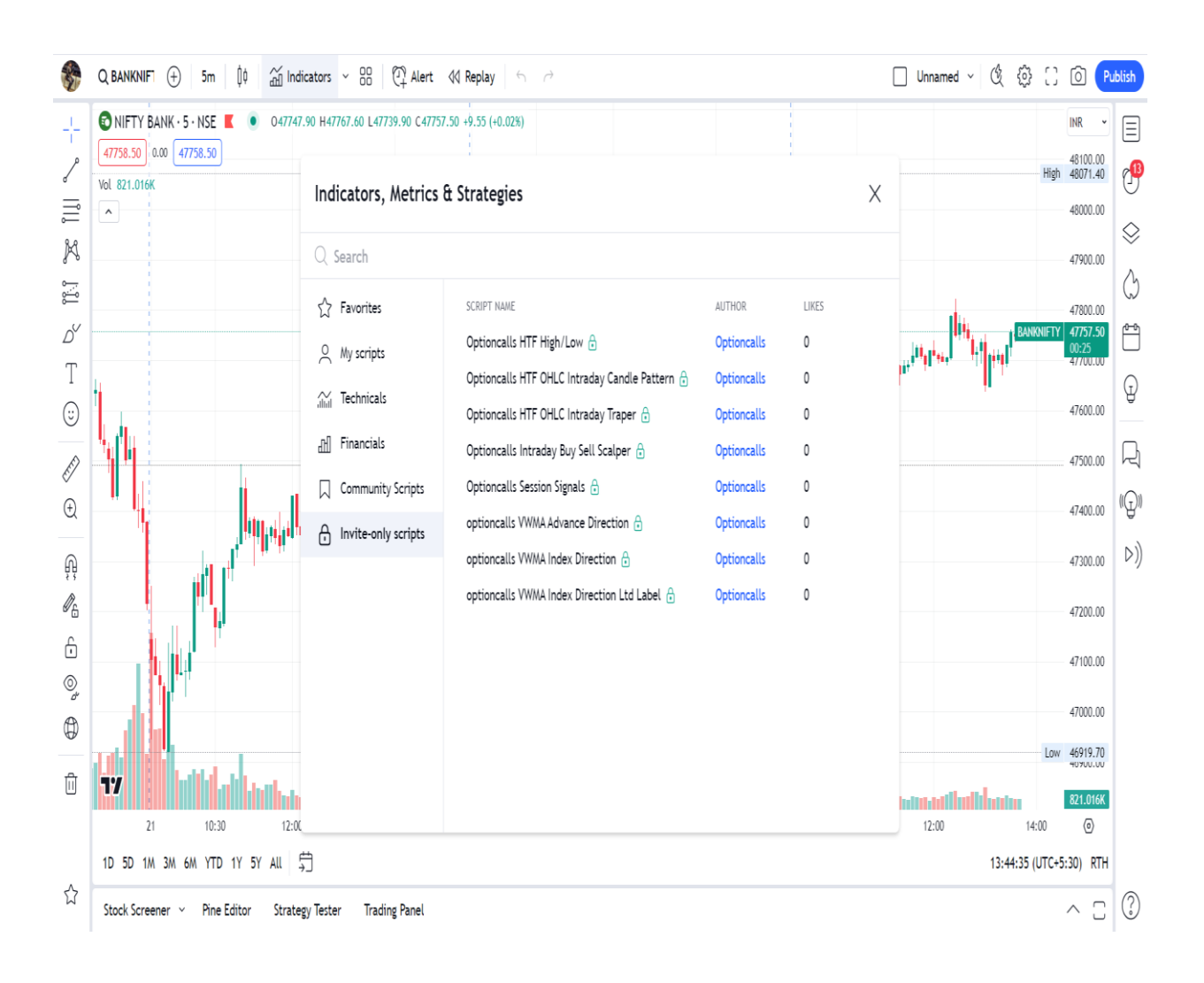

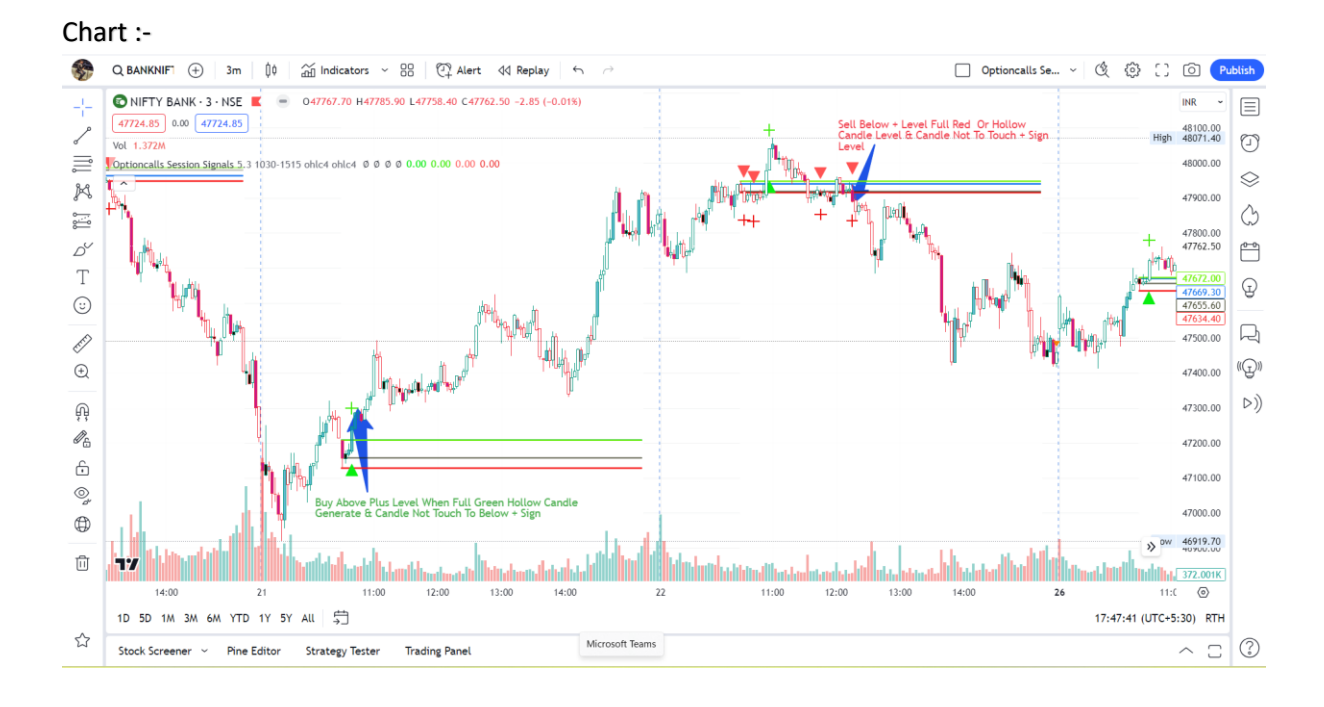

#### Settings :-

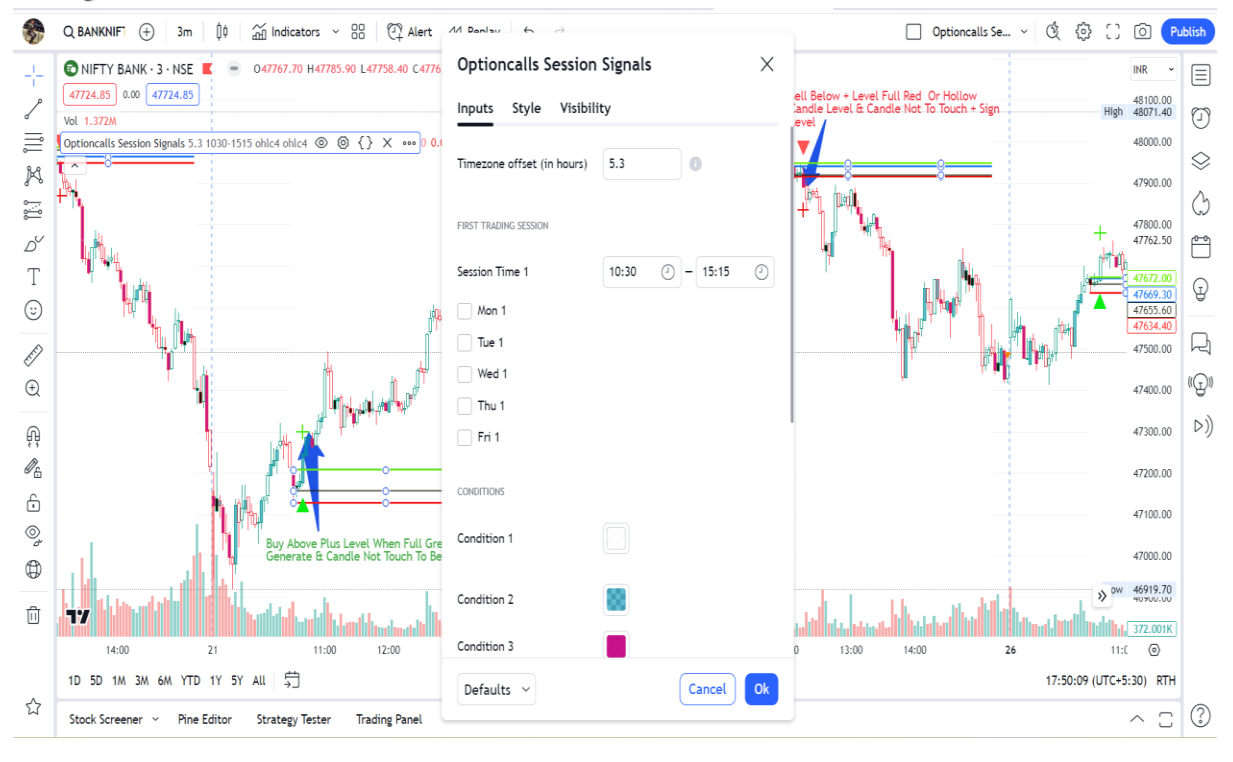

## Timing :-

Method 1 :- When You Want to Start Trading Then Select From To Time Suppose You start to look chart from 10.00 am then you need to select 10:00 To 15:15 Or As Per Your Choice.

Method 2 :- When You Want to Start Trading Then Select From To Time Suppose You start to look chart from 10.00 am then you need to select 09:15 To 10:00 .

Weekdays :- If You Want to View Only Monday - Monday Then Just Tick Monday With Your Desire Time , Either Do Not Check any day to view Daily Result With your selected Time Frame.

And Save Indicator This Is your strategy to look market trends and always follow only one Method .

Buying Rule :- When Generate B Signal With Index Level Means Above Index Level When Generate Complete Green Hollow Candle and Candle Not Touch To Trend Line then Enter In Trade

Selling Rule :- When Generate S Signal With Index Level Means Below Index Level When Generate Complete Red Hollow Candle and Candle Not Touch To Trend Line then Enter In Trade

In Fact When You Familiar with chart you can just take Trades On Trend Lines Created But With Above Mention Criteria need to Follow For Buy And Sell

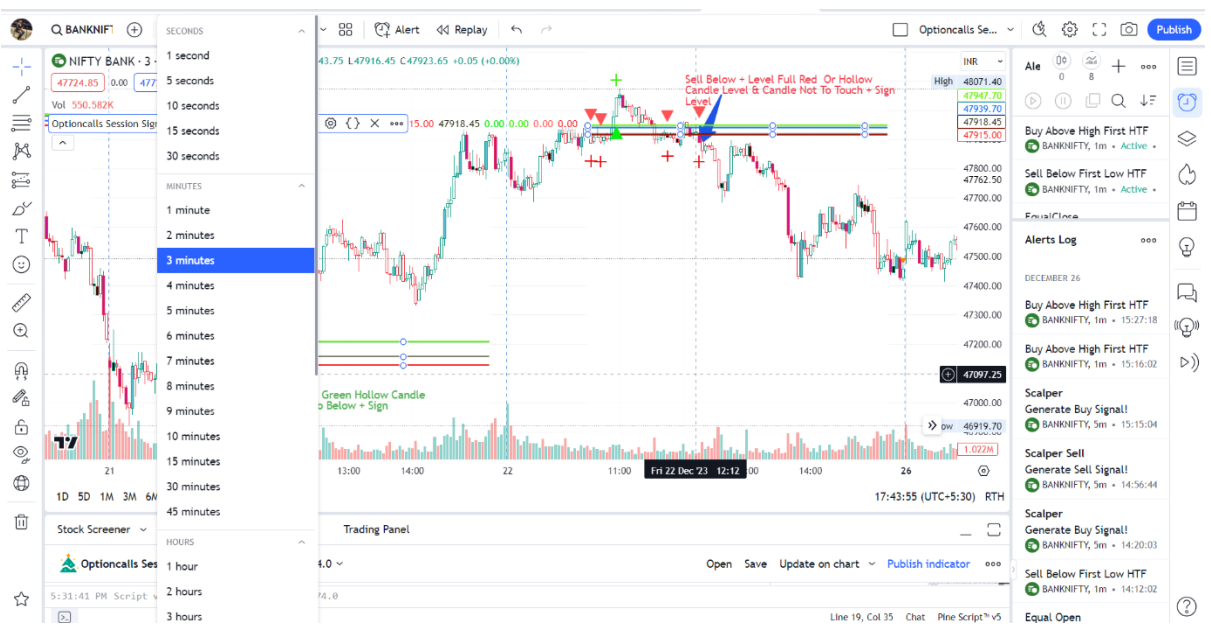

Select You Prefer Time Frame :-

Prefer Time Frame 1 Minute Or 3 Minute Or 5 Minute As Per Your Required Time

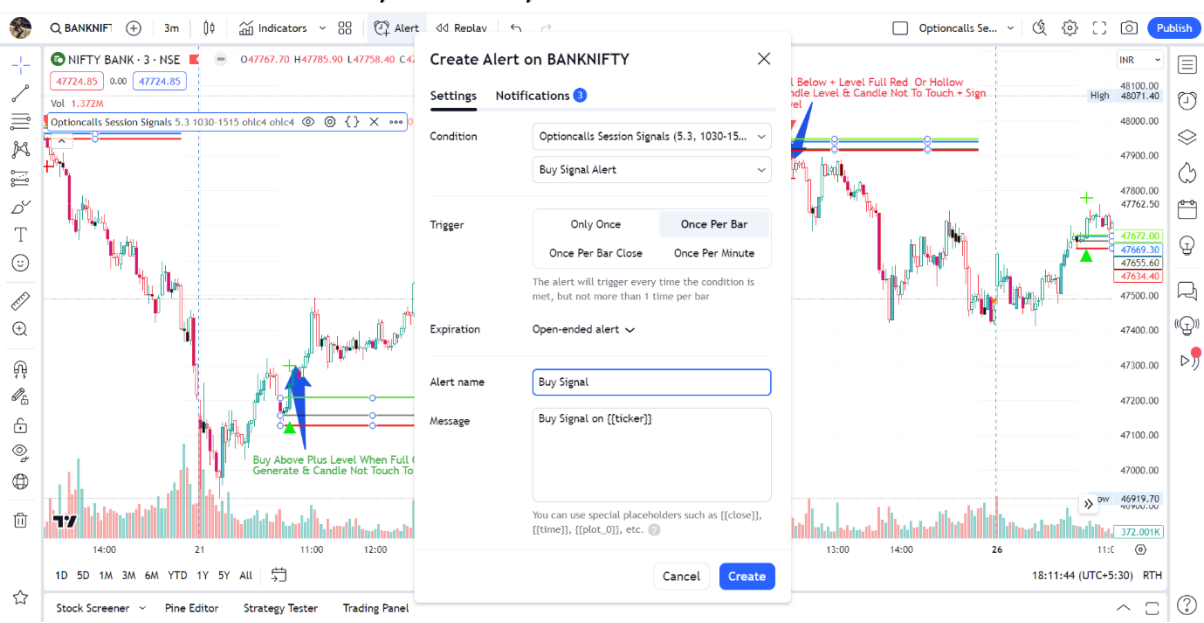

## Alerts & Webhooks For Auto Buy Or Sell Only

## Alert Setting :- Once Per Bar Only

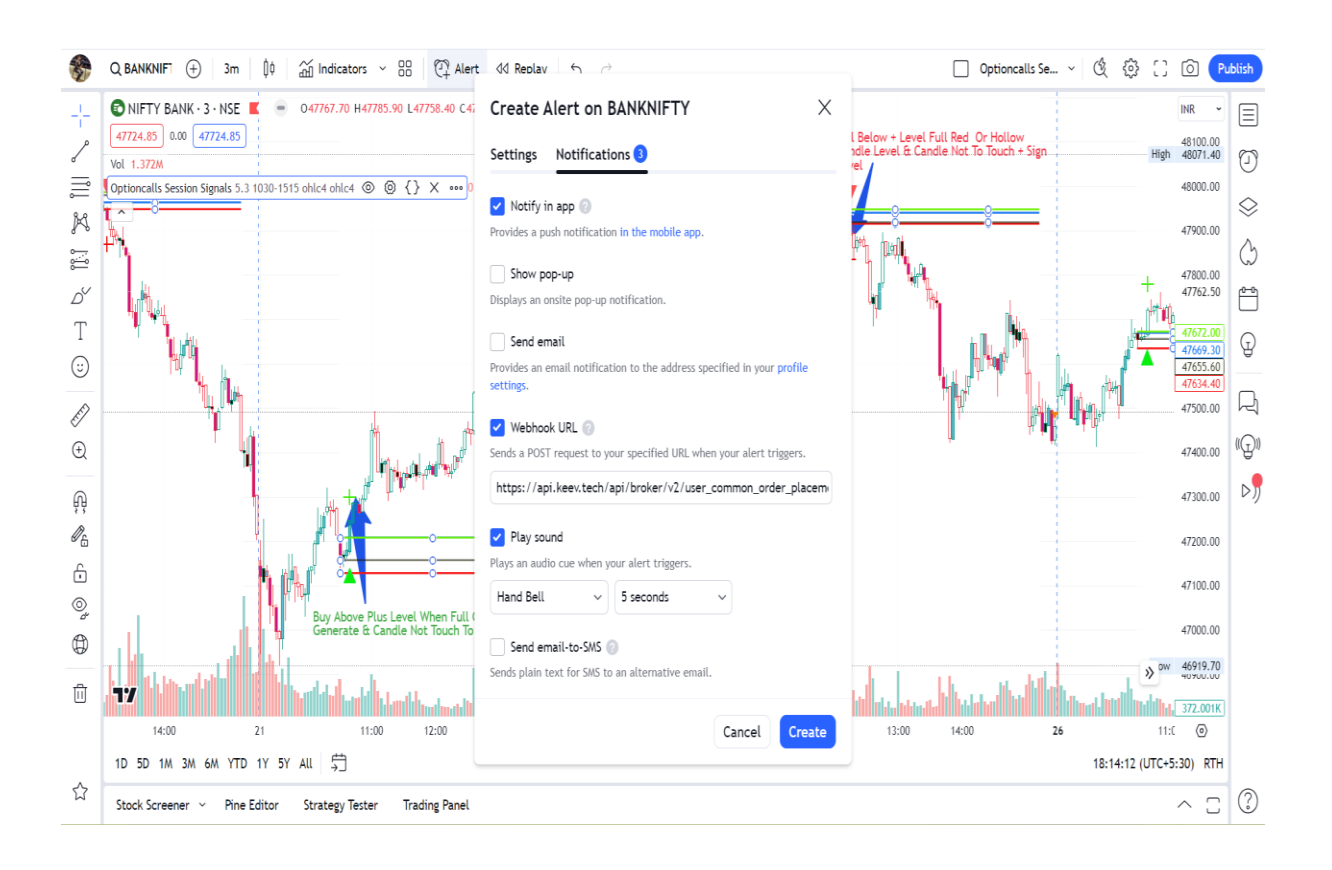

NB :- Alerts & Webhook Functions Will Be Accessible As Per Your Trading View Account Plan.

Alerts are used for manual trading as well as algo trading with webhook

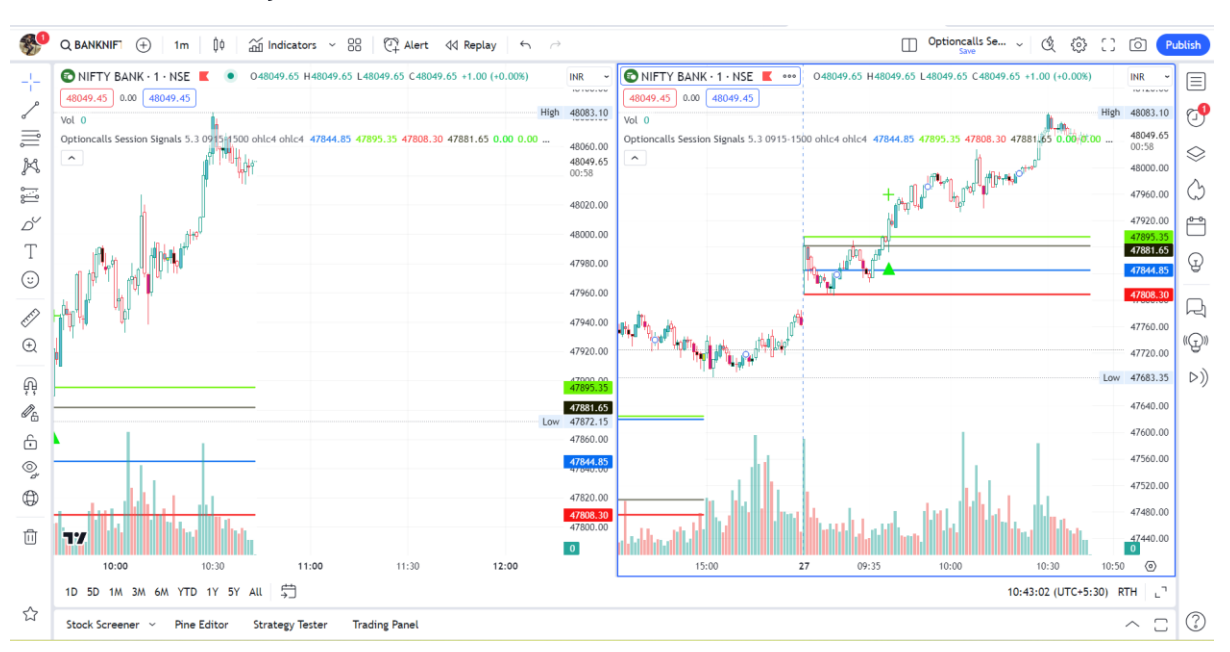

# **For Better Accuracy Set Twin Window Chart Like This With Two Different Time Frame**

# **Disclaimer :-**

No Any Indicator Or Bot is 100 % Correct Please Test Indicator Before You Take Trade , Indicator Test Done On Historical Calculation. This Indicator Doesn't Guarantee Profitable Trades ,Trading Is An Technique And Indicator Provide Visual Technical Analysis Help ,Profit & Loss Responsibilities 100 % Depends on Users